# 20-Port Serial Switch

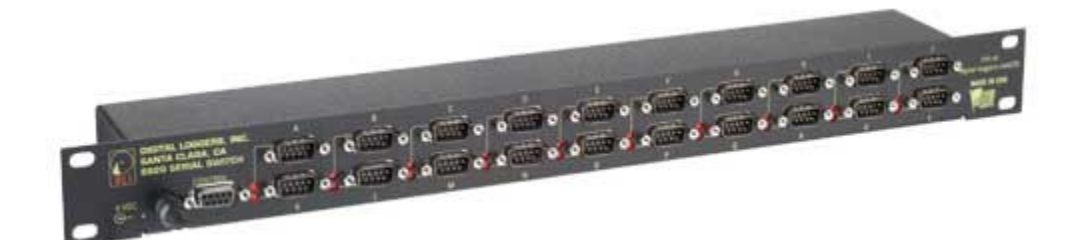

## User's Guide

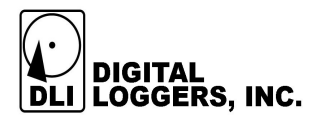

## **Product Features**

- 20 ports of relay isolated serial interfaces.
- $\bullet$  On-board  $\mu$ P with EEPROM.
- Manual or batch file operation via simple text menus.
- Ability to broadcast through multiple ports simultaneously.
- Support for any baud rate or data format after connection.  $\bullet$

## **Device Requirements**

- Any three-wire RS-232 source and target may be connected.
- Baud rates of 9600, 19,200, 38400, and 115,200 are supported for communications with the menu system. Any baud rate (ie. 110 baud to 2Mbaud) may be used to communicate with attached devices.

## **Crosspoint Switch Capabilities and Limitations**

A crosspoint data switch provides a link from one host device (such as a PC or modem) to several attached devices (such as routers, radios, or sensors). Use this switch to communicate serial management ports without the use of a PC, or to control several serial devices from a single port. The switch provides a cost-effective alternative to multi-port serial cards when you only need to communicate with one device at a time.

Although this switch can –send- data to multiple devices simultaneously, it can't –receive- from more than one device at a time. There is no buffering or memory in a crosspoint switch. Characters transmitted when a port is turned off are ignored. Only data on pins 2 & 3 of the DB-9 is switched. Handshaking isn't switched.

## **Hardware Setup**

A 5V wall adapter provides regulated DC power to the switch. The maximum current drain of 600mA occurs when all ports are switched on. Normal power consumption is under 1W.

Two types of ports are provided, console and device. The control (console) port can connect with a PC via a straight-through cable, or to a modem via a crossover cable. The control port pinout is:

 $Pin 2 = Receive Data$  (from devices and from the switch to the control port)  $Pin 3 = Send Data$  (to switch and devices from the control port)  $Pin 5 = Ground$ Handshaking lines are strapped for no flow control (always on). Pin 7 RTS & 8 CTS are strapped together.

Device ports connect to a managed device via a straight-through cable or to a PC via a crossover cable. The 20 device ports are labeled A-T. The device port pinout is:

 $Pin 2 = Transmit Data (from devices)$  $Pin 3 = Receive Data (from devices)$  $Pin 5 = Ground$ Handshaking lines are strapped for no flow control (always on). Pin 7 RTS & 8 CTS are strapped together.

Connect a PC or terminal to the control port at 9600, N,8,1 when first connecting to the switch. If you are using Windows Hyperterminal, set flow control to "none".

#### **Menu Operation**

Press ~ (tilde), wait at least  $\frac{1}{2}$  a second, and press ~ again to enter the menu. Once the menu is entered, communication with attached devices is disabled. The following message appears:

Serial Switch Unit Name: Serial Switch Enter Command (? for help):

Valid commands are:

 $\mathbb{R}^2$ 

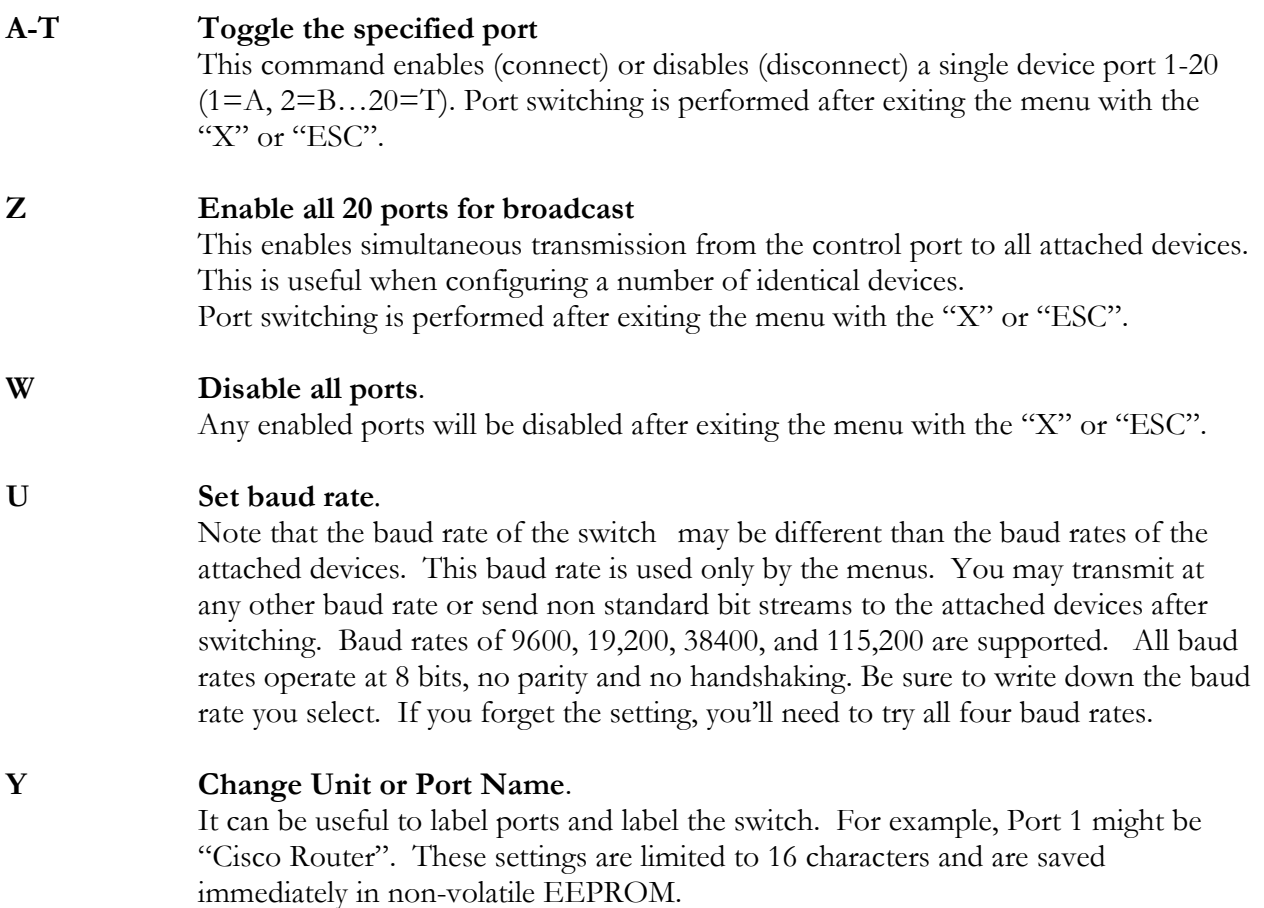

 $\bf V$ Show port settings

> This command displays the settings (on or off) of each port, along with the unit names.

X or Esc **Escape** Either an ASCII "X" 0x58 or ESC 0x1B may be used to exit the menu at which time the crosspoint relays are enabled.

## **Batch File Operation**

Manual and batch file control function and syntax is identical. There are three important considerations when using batch files:

- 1. The switch doesn't react instantly to commands. It takes approximately  $1/20^{th}$  of a second for the crosspoint switch to complete a switching command. To compensate for this, either use a delay command or send a few null characters. Nulls are normally ignored by RS-232 devices. At 9600 baud, 40 nulls are required. Be sure to insert a delay between the  $\sim$ attention characters to enable the switch. You can disable this delay to simplify your batch file and speed up switching. Do this only if you're certain these two characters will not be inadvertently sent in the data stream.
- 2. The exact syntax of a command is important. For example, "Echo ~>COM1" and "ECHO ~ > COM1" are different. Windows will send the space character 0x20 after the ~ in the second example. From within a program, it's sometimes desirable to use write (port, str, strlen(str)) instead of fprintf() which will buffer the output string.
- 3. Again, only one port can "listen" at a time, but feel free to transmit to as many as you like.

#### **Communication from Within Programs**

The simplest method of setting up a port is to use the mode command in a system() function call:

system( "mode com1: baud=9600 parity=n data=8 stop=1")

Type mode /? in a command line console for full details. Once a port is set up, a com port can be opened as a stream  $I/O$  device using stdio:

```
char menuresponse [128] \cdotFILE* portfp = fopen(\text{"com1:"}, "w+");<br>fprintf(portfp, "~");
                                         /*send tilde */
Delay (500);
                                          /* wait 500ms */
fprintf(portfp, "\sim");
                                          /*send second tilde */
fgets ( menuresponse, sizeof ( response ), portfp ) ; /* you're
in to the menu, send commands next */printf(menuresponse);
```
You can also use  $C_{++}$  fstream I/O. The Win32 API has comprehensive low level functions for

serial I/O, but the simpler stdio function works for many applications. For information on  $W32$ serial communications, see:

http://msdn.microsoft.com/library/default.asp?url=/library/en-us/dnfiles/html/msdn\_serial.asp

For information on Linux serial communications, see:

http://www.atnf.csiro.au/people/rgooch/linux/docs/devfs.html

#### **Accessories**

DLI stocks RJ-45 to DB-9 adapters, as well as cable. These adapters allow you to insert pins in any order, so you can create crossover or straight-through cables easily. Flat phone-type satin cord makes a clean installation, particularly with Cisco equipment. Call (408) 330-5599 for connectors or cables.

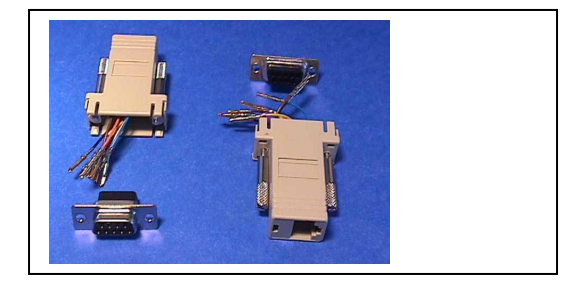

## **Support**

Please visit www.digital-loggers.com for manuals and accessories. If we haven't answered your questions here, please call (408) 330-5599 or send an email to support@digital-loggers.com. We'll be glad to help.

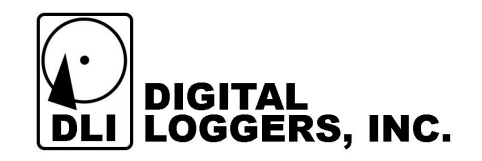